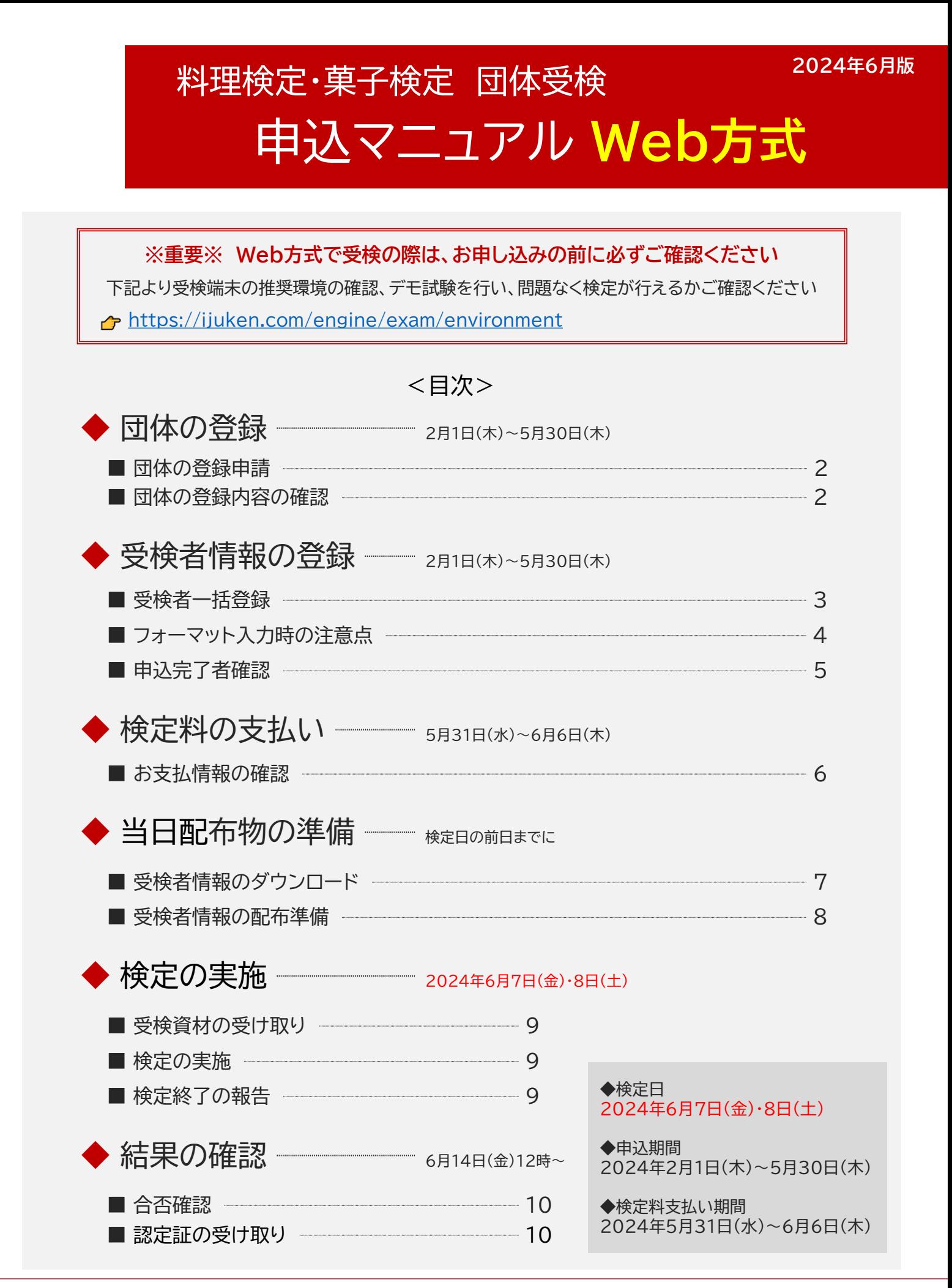

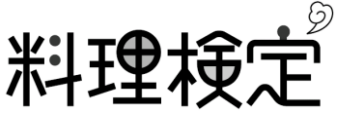

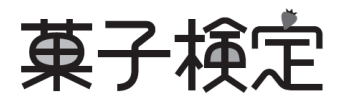

## 団体の登録申請 団体の登録

受検方式(マークシート方式 or Web方式)を選択し専用フォームから団体登録を行うことで管理画 面上での操作が可能となります

※注意※ 過去に実施実績がある場合も、実施回ごとに必ず行ってください

**1** Webフォームから団体登録申請

団体登録申請フォーム(Web方式)

[https://f.msgs.jp/webapp/form/20038\\_sqdb\\_162/index.do](https://f.msgs.jp/webapp/form/20038_sqdb_162/index.do)

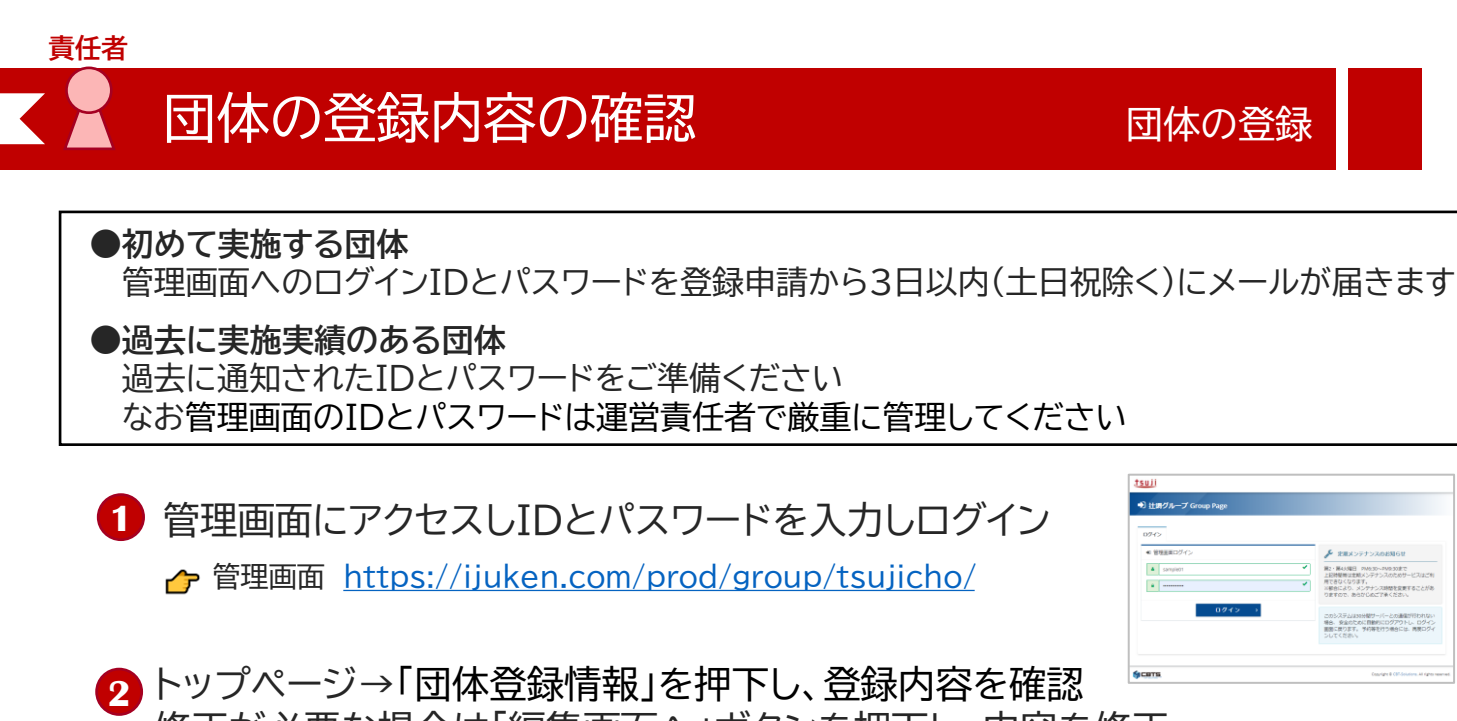

修正が必要な場合は「編集画面へ」ボタンを押下し、内容を修正

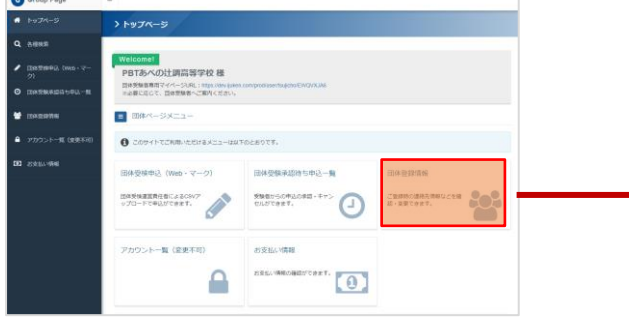

運営に関するご連絡や資材のお届けは、すべて管理 画面の「運営責任者」あてに行います

#### ※注意※

過去に実施実績があり、運営責任者に変更がある場 合は、情報を更新してください

### **POINT**

以下の項目のみ、編集してください

- **1** 団体住所情報
- **2** 団体担当者情報(=運営責任者情報)

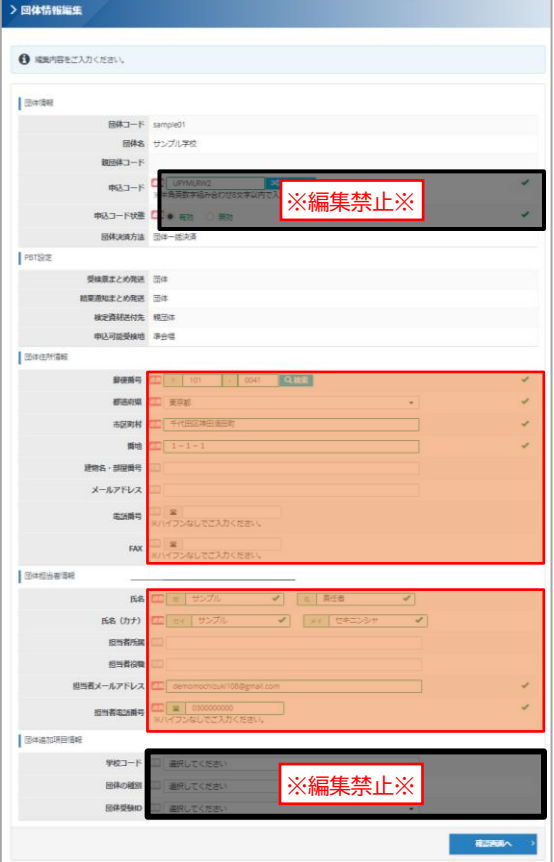

## **責任者** 受検者一括登録

管理画面より運営責任者が受検者情報を一括登録します

受検者の個人情報、申込級などの受検情報を、運営責任者が登録用CSVフォーマットに記入 し、一括で登録します (追加登録する場合は、追加する受検者データのみ登録)

**1** トップページより、メニューの 「団体受検申込(Web・マーク)」 を選択

**2** 「フォーマットダウンロード」を選択し、 登録用フォーマット(CSV形式)をダウ ンロード

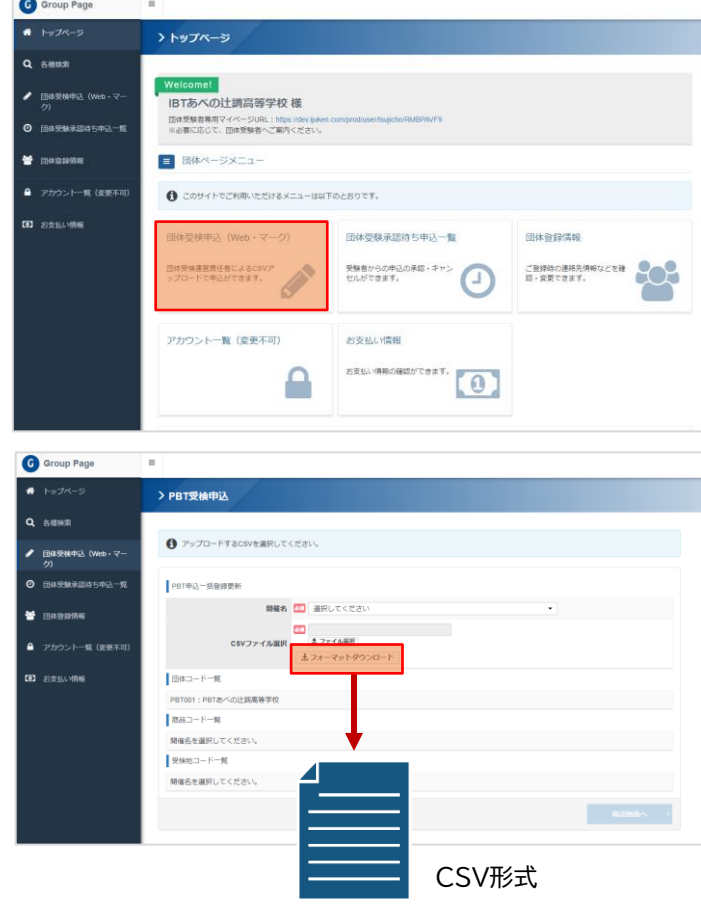

- **3** 次ページの「フォーマット入力時の注意点」を参照し受検者情報をフォーマットに入力し 保存しファイルを完成させる
- **4** ファイルをアップロードしていく 申込する「開催名」 (開催回)を選択
- <mark>5</mark>「ファイル選択」を押下し、 <mark>3</mark> で作成した ファイルを選択
- **6** 「確認画面へ」を選択しファイルをアッ プロードし、受検者情報の一括登録が 完了

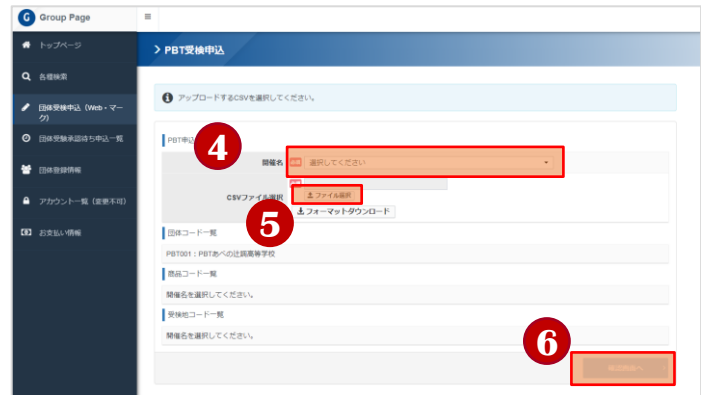

※注意※

作業がすべて完了したら登録内容に間違いがないか 最終確認を行ってください

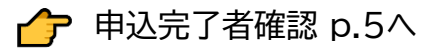

## **責任者** フォーマット入力時の注意点 受検者情報の登録

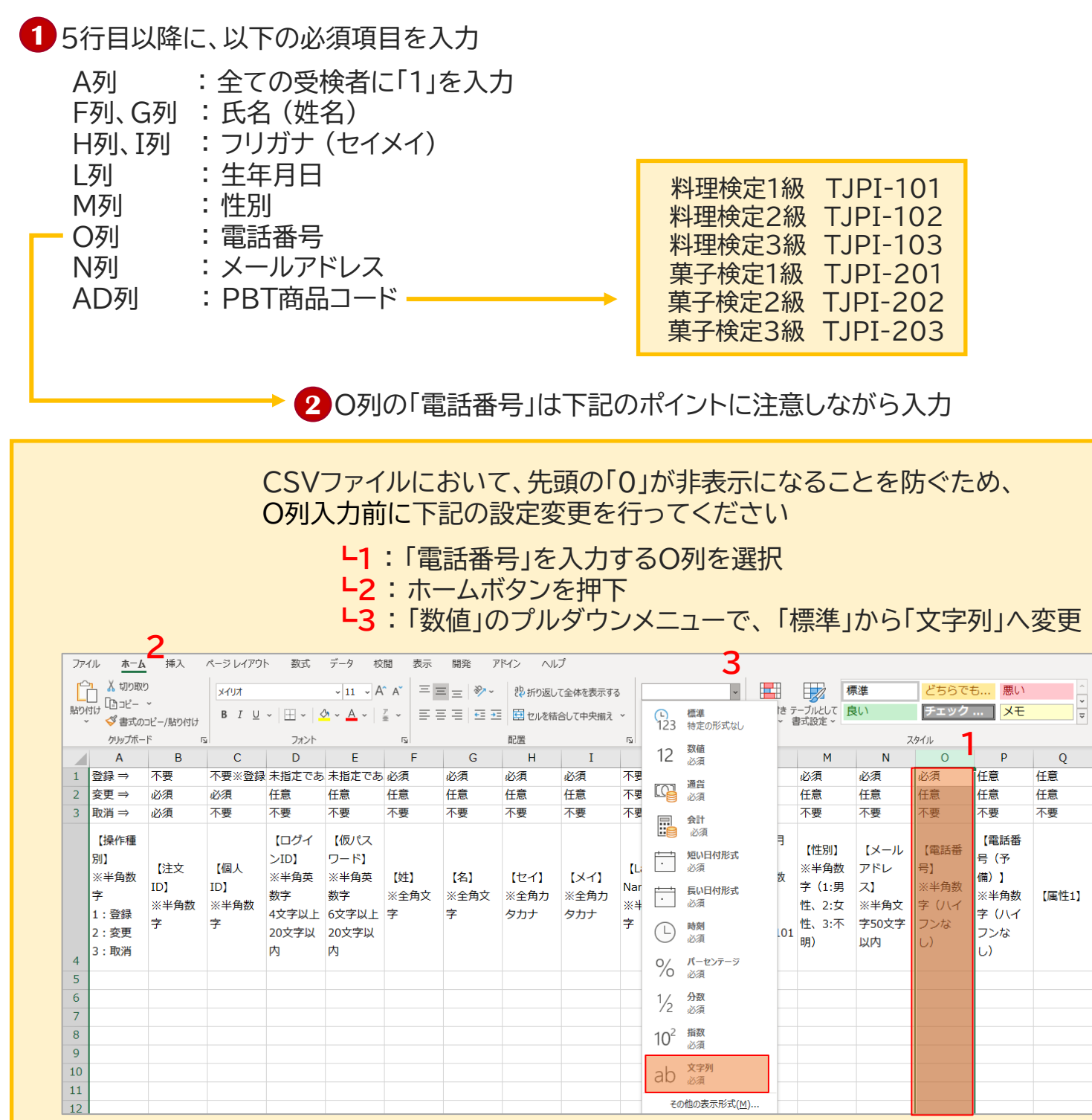

※注意※ ファイルを一度閉じて開くと、先頭の「0」が非表示の状態に戻るため、 再度設定変更と入力が必要となりますのでご注意ください

**POINT**

受検者が複数の級を受検する場合、 1つの級につき、受検者データが1つ必要です

# 中込完了者確認 - 要検者情報の登録

**責任者**

**1** 管理画面のトップページより、「各種検索」→ 「PBT申込検索」 を選択

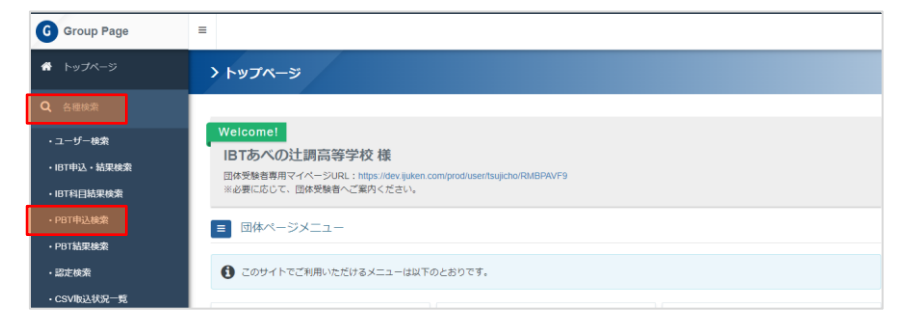

### **2** 「開催名」で該当回で絞り込みを行い、「検索」を押下し申込者の一覧を表示

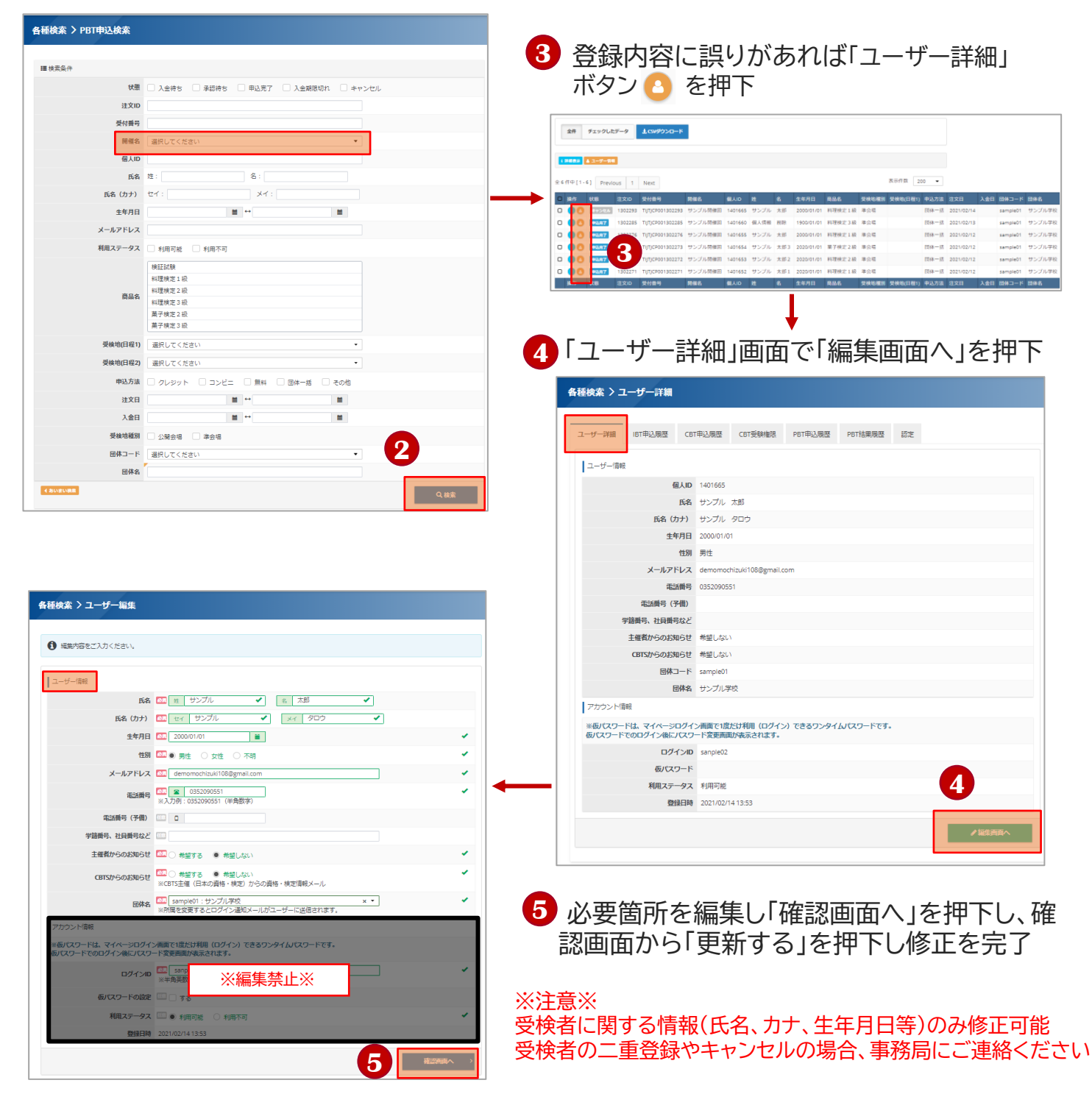

# お支払い情報の確認 そのプロスタントン 検定料の支払い 申込期間終了後に、支払い情報が表示されるようになります

支払い期間は申込期間終了翌日から7日間です

#### ※注意※

支払い期間が終了すると表示が消え確認ができなくなりますので、必ず期間内に支払いを行ってください

### **1** トップページより、「お支払い情報」を押下

### **2** 開催回一覧より、該当の開催回の「詳細表示ボタン 」を押下

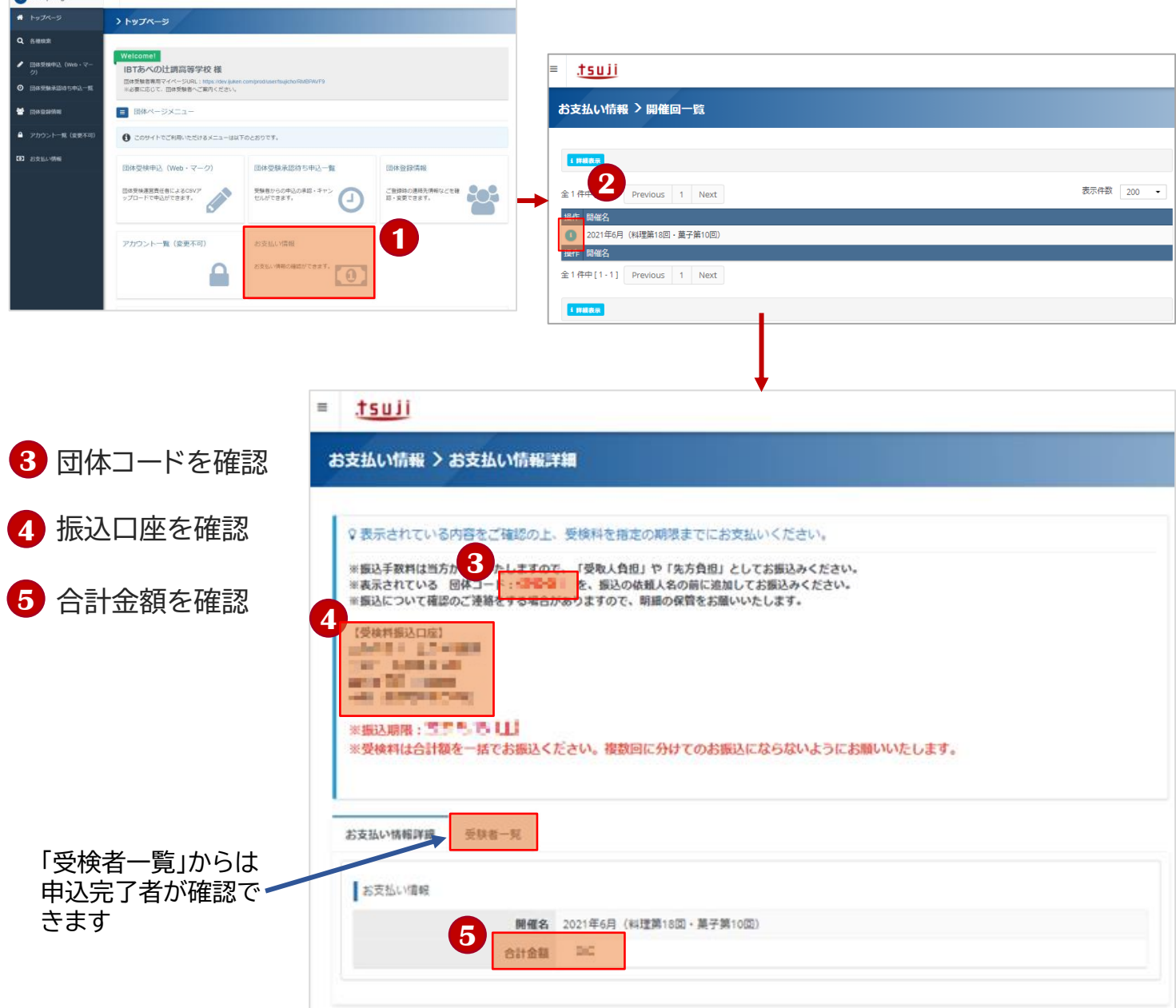

### **6** 検定料の合計額から振込手数料を差し引いた金額を一括で振込

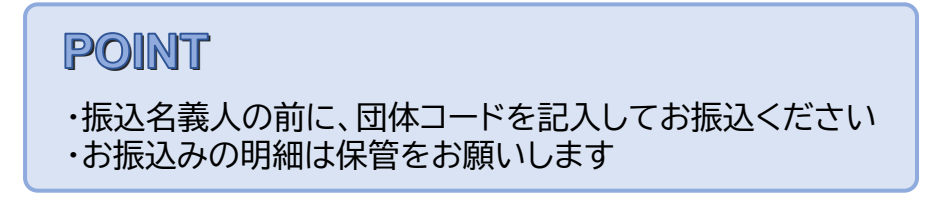

# 受検者情報のダウンロード 当日配布物の準備

**責任者**

Web受検当日に受検者が必要な「ログインID」と「仮パスワード」配布の準備をします ※注意※ 「ログインID」と「仮パスワード」の受検者への配布は受検日当日の検定開始前としてください(事前配布禁止)

**1** トップページより、「各種検索」を押下し、プルダウンメニューより「PBT申込検索」を押下

「開催名」で該当回で絞り込みを行い、「検索」を押下し申込登録者の一覧を表示 **2**

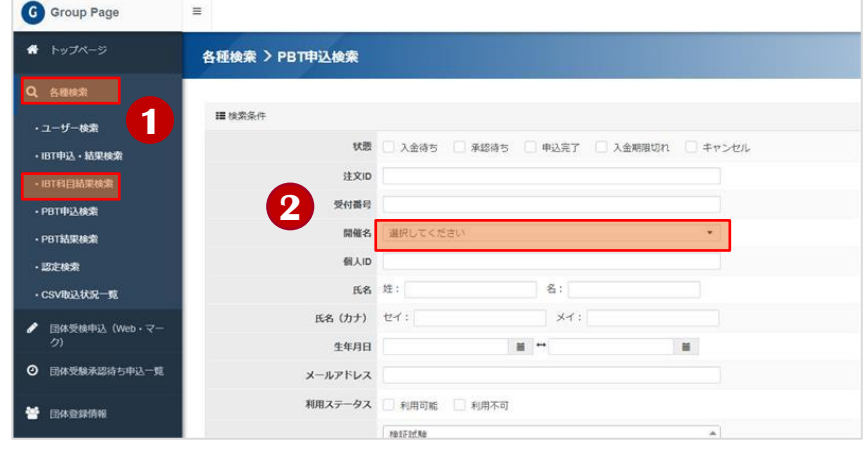

**3** 画面下部に表示される申込内容を確認し「CSVダウンロード」を押下

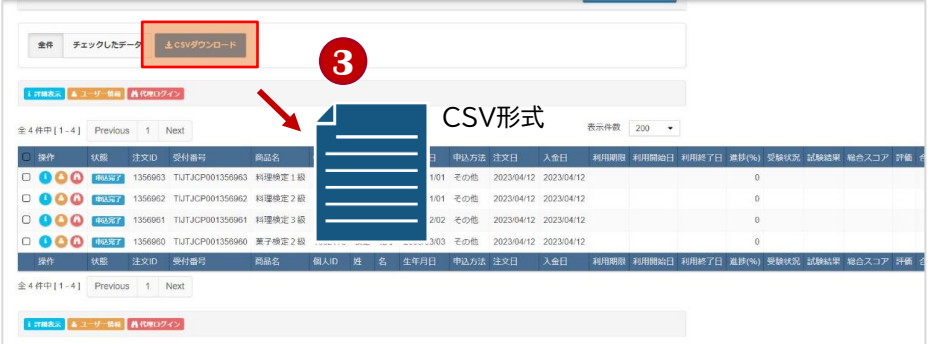

**4** ダウンロードしたCSVファイルの受検者データで必要な項目を確認する

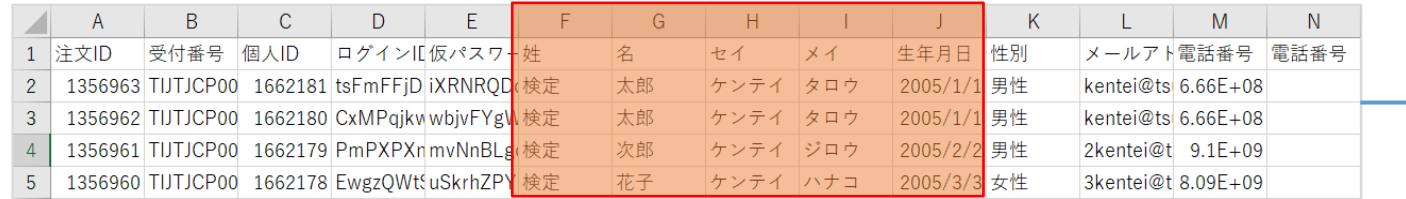

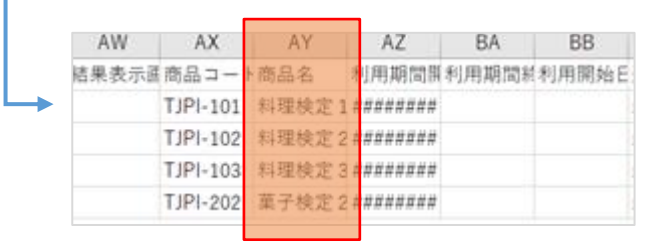

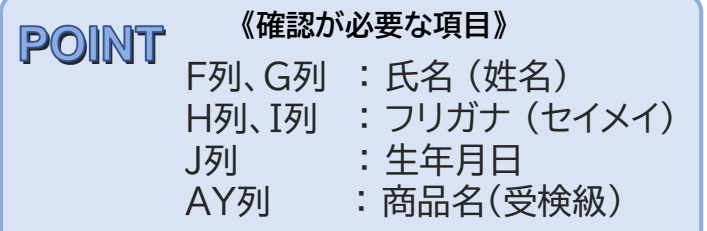

※注意※ 「商品名」に誤りがあった場合は管理画面からは修正できないため、料理検定・菓子検定事務局に至急ご連絡ください

## 受検者情報の配布準備

### **1** 受検者情報はプリントアウトし切り分けるなどして、受検者への配布準備を行う

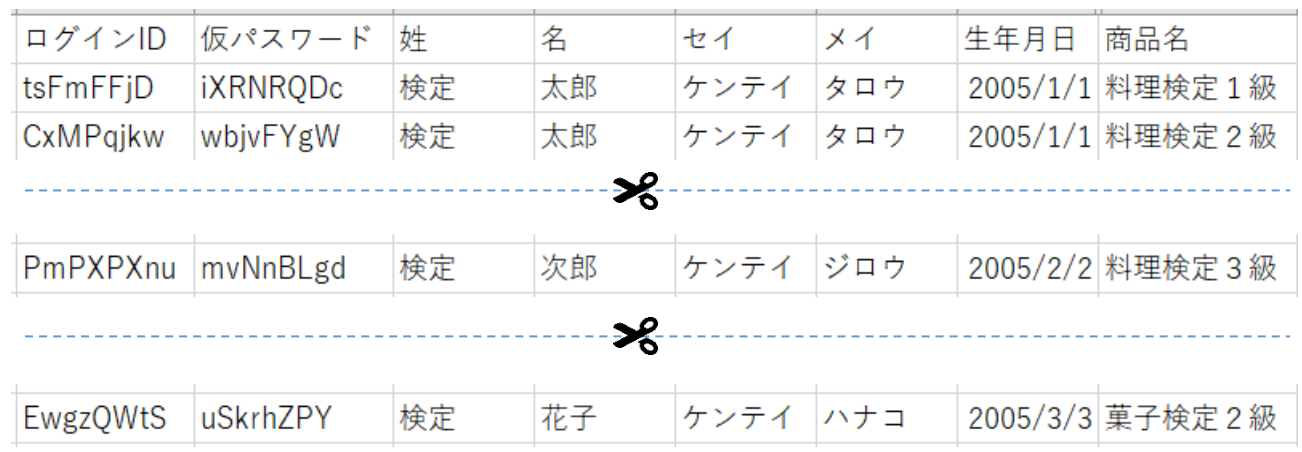

**責任者**

**2** 管理画面トップページにある「団体受験者専用マイページURL」を確認しておく

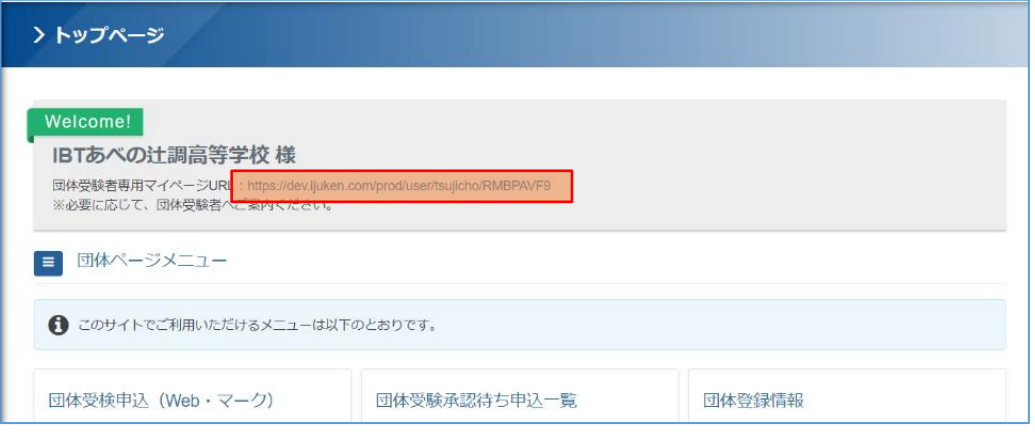

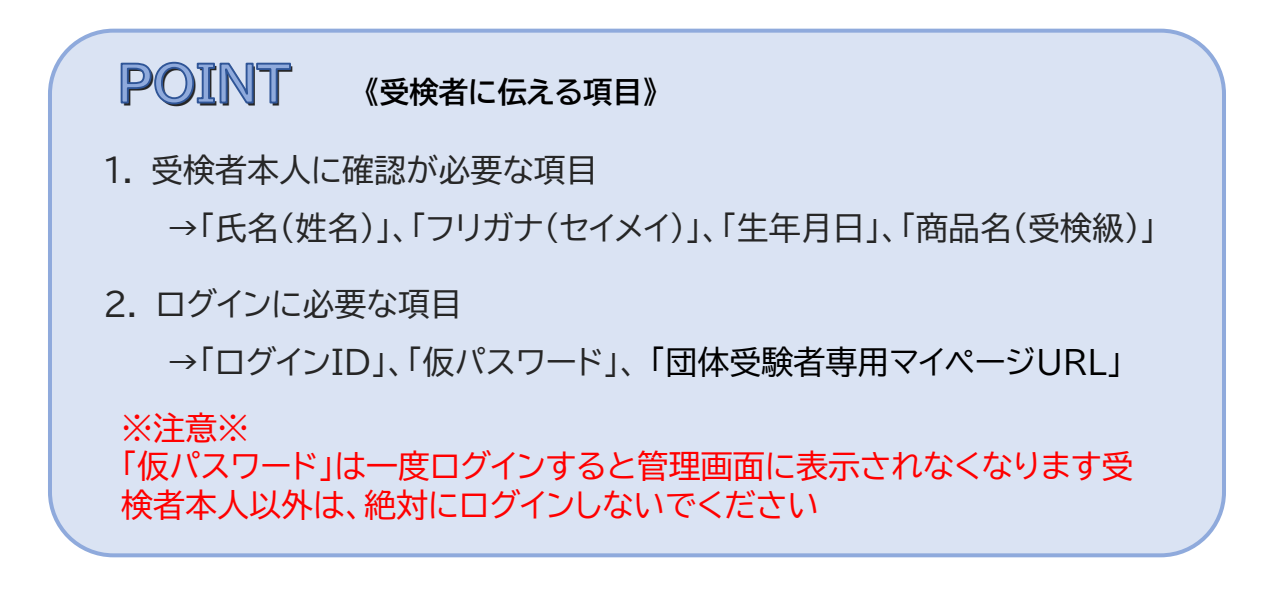

## 検定資材の受け取り インタンス 検定の実施

### 検定日の約1週間前に以下の検定資材を運営責任者宛てにメールでお送りします

- ●団体受検(Web方式)運営マニュアル
- ●検定終了報告書
- ●受検者訂正表
- ●受検者用 事前視聴動画の案内

### **責任者**

検定の実施

運営マニュアルに沿って検定を実施します

※実施時間は、検定当日の問い合わせ可能時間(8:00~20:00)の間で設定してください

【受検方法】

- ① 受検者は団体受験者専用マイページURLにアクセスし、 IDと仮パスワードを入力し、受検者ページにログイン
- ② 受検者ページ内にあるWeb受検のボタンを押して検定開始

#### **責任者**

# 検定終了の報告 そうしき おおし 検定の実施

「検定終了報告書」を当日中に料理検定・菓子検定事務局ヘメールで送付ください

※注意※ 受検者情報に訂正が必要な場合は、「受検者訂正表」をあわせてご送付ください

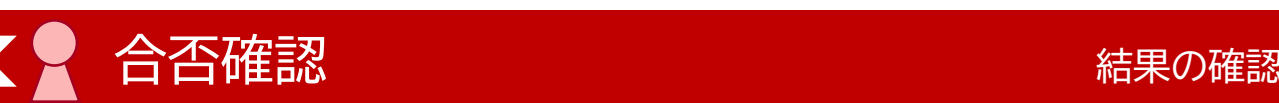

団体受検日の約1週間後より合否確認ができます

●受検者は 「団体受験者専用マイページURL」にアクセスし、 IDと仮パスワードを入力し、受検者ページにログインし自身の合否確認ができます

●運営責任者は管理画面から受検者全員の合否確認ができます

【管理画面からの確認方法】

①管理画面のトップページより、「各種検索」→ 「PBT結果検索」 を選択

② 「開催名」で該当回で絞り込みを行い、「検索」を押下し申込登録者の一覧を表示

#### **責任者**

## 認定証の受け取り はんしゃ おんじょう 結果の確認

団体受検日の約1か月後に合格者への認定証運営責任者宛てに郵送しますので、 受検者に配布してください

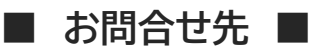

**料理検定・菓子検定事務局**

**MAIL: [kentei@tsuji.ac.jp](mailto:kentei@tsuji.ac.jp) / TEL: 06-6624-6451**